# Polecenia qcg-\*

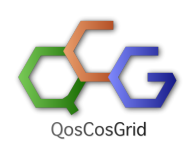

QCG-SimpleClient oferuje prosty, wzorowany na poleceniach systemu kolejkowego, interfejs do infrastruktury QCG.

- [Polecenia](#page-0-0)
- [Składnia poleceń](#page-0-1)
	- [Zlecanie i kontrolowanie zadań](#page-1-0)
		- [qcg-cancel](#page-1-1)
		- **[qcg-clean](#page-1-2)**
		- **[qcg-connect](#page-2-0)**
		- [qcg-info](#page-2-1)
		- **[qcg-interactive](#page-3-0)**
		- [qcg-list](#page-3-1)
		- [qcg-peek](#page-5-0)
		- **[qcg-proxy](#page-6-0)**
		- [qcg-refetch](#page-6-1)
		- [qcg-refresh\\_proxy](#page-7-0)
		- **[qcg-resources](#page-7-1)**
		- [qcg-resub](#page-8-0)
		- [qcg-sub](#page-8-1)
		- [Rezerwowanie zasobów i kontrola rezerwacji](#page-9-0)
			- [qcg-rcancel](#page-9-1)
			- [qcg-reserve](#page-10-0)
			- [qcg-rinfo](#page-10-1)
			- [qcg-rlist](#page-11-0)

## <span id="page-0-0"></span>Polecenia

## Zlecanie i kontrolowanie zadań

- o [qcg-cancel](#page-1-1) anulowanie zadania
- o [qcg-clean](#page-1-1)  usunięcie katalogu roboczego zadnia
- o [qcg-connect](#page-2-0)  interaktywne "podłączenie" się do działającego zadania
- o [qcg-info](#page-2-1)  wyświetlenie szczegółowej informacji o danym zadaniu
- o [qcg-interactive](#page-3-0)  zlecenie zadania interaktywnego (zastąpione przez qcg-sub -I)
- o [qcg-list -](#page-3-1) wyświetlenie listy zleconych zadań wraz z informacjami o nich
- o [qcg-peek](#page-5-0) podgląd wyjścia (stdout, stderr) aplikacji
- o [qcg-proxy](#page-6-0) utworzenie certyfikatu proxy użytkownika
- o [qcg-refetch](#page-6-1) ponowienie pobierania wyjściowych plików i katalogów zadania
- o [qcg-refresh\\_proxy](#page-7-0) odświeżenie certyfikatu proxy użytkownika danego zadania
- o [qcg-resub](http://docs.cyfronet.pl#qcg-resub) ponowne zlecenie zadania
- [qcg-resources](https://docs.cyfronet.pl/pages/viewpage.action?pageId=10059895#Poleceniaqcg-*-qcg-resources)  informacja o zasobach dostępnych poprzez infrastrukturę QCG
- [qcg-sub](#page-8-1)  zlecenie zadania do wykonania na infrastrukturze QCG zgodnie z uproszczonym opisem
- Rezerwowanie zasobów i kontrola rezerwacji
	- o [qcg-rcancel](#page-9-1)  anulowanie rezerwacji
	- <sup>o</sup> [qcg-reserve](#page-10-0)  rezerwacja zasobów
	- o [qcg-rinfo](#page-10-1) wyświetlenie szczegółowej informacji o rezerwacji
	- o [qcg-rlist](#page-11-0) wyświetlenie listy rezerwacji wraz z informacjami o nich

## <span id="page-0-1"></span>Składnia poleceń

Do poprawnego działania polecenia qcg-\* wymagają ważnego certyfikatu proxy użytkownika, który jest używany do potwierdzenia tożsamości użytkownika w infrastrukturze.

Dla wygody użytkownika w przypadku braku ważnego certyfikatu proxy, lub jego zbyt krótkiej ważności, certyfikat jest automatycznie tworzony przy wywołaniu dowolnego polecenia qcg-\*.

W przypadku tworzenia certyfikatu użytkownik proszony jest o podanie hasła do certyfikatu, które zostało wybrane podczas generowania certyfikatu.

Czas ważności tworzonego certyfiaktu proxy i jego minimalna ważność jest [konfigurowalna.](https://docs.cyfronet.pl/display/PLGDoc/Konfiguracja+klienta#Konfiguracjaklienta-Konfiguracjaczasutworzonegoautomatyczniecertyfikatuproxy)

➀ Wszystkie polecenia qcg-\* wywołane z przełącznikiem -h/--help wyświetlają informacje o sposobie ich użycia.

qcg-<command> -h qcg-<command> --help

## <span id="page-1-0"></span>Zlecanie i kontrolowanie zadań

## <span id="page-1-1"></span>qcg-cancel

Anulowanie zadania

```
Cancel task(s)
usage: qcg-cancel [-h] [-v] JOBID[/TASKID] [JOBID[/TASKID]] ...
usage: qcg-client cancel_task [-h] [-v] JOBID[/TASKID] [JOBID[/TASKID]] ...
Options:
 -h,--help display help message
 -v,--version display version
Arguments:
 JOBID identifier of the job
 TASKID optional identifier of the task
                The default identifier of task is 'task'
```
#### Polecenie umożliwia anulowanie listy zadań.

Lista zadań podawana jest w formacie JOBID[/TASKID], gdzie JOBID to identyfikator eksperymentu zwrócony przez polecenia qcg-sub, TASKID to opcjonalny identyfikator zadania w ramach eksperymentu. W przypadku braku identyfikatora przyjnowany jest domyślny - "task".

Zadania opisane przy pomocy formatu QCG-Simple nie wymagają podawania identyfikatora zadania, wystarczy tylko JOBID.

```
qcg-cancel J1363865127610__1345
qcg-cancel J1363865127610__1345/task
qcg-cancel J1363865127610__1345 J1363865128119__5737
```
## <span id="page-1-2"></span>qcg-clean

Usunięcie katalogu roboczego zadnia, lub grupy zadań.

```
Clean task(s). Remove working directory
usage: qcg-clean [-h] [-v] JOBID[/TASKID] [JOBID[/TASKID]] ...
usage: qcg-client clean_task [-h] [-v] JOBID[/TASKID] [JOBID[/TASKID]] ...
Options:
 -h,--help display help message
 -v,--version display version
Arguments:
 JOBID identifier of the job
 TASKID optional identifier of the task
                The default identifier of task is 'task'
```
Lista zadań podawana jest w formacie JOBID[/TASKID], gdzie JOBID to identyfikator eksperymentu zwrócony przez polecenia qcg-sub, TASKID to opcjonalny identyfikator zadania w ramach eksperymentu. W przypadku braku identyfikatora przyjmowany jest domyślny - "task".

Zadania opisane przy pomocy formatu QCG-Simple nie wymagają podawania identyfikatora zadania, wystarczy tylko JOBID.

```
qcg-clean J1363865127610__1345
qcg-clean J1363865127610__1345/task
qcg-clean J1363865127610__1345 J1363865128119__5737
```
## <span id="page-2-0"></span>qcg-connect

Utworzenie z klienta QCG interaktywnej sesji w katalogu roboczym danego zadania.

```
Connect to the task. Open interactive terminal in the working directory of the task
usage: qcg-connect [-h] [-v] JOBID[/TASKID]
usage: qcg-client connect_to_tasks [-h] [-v] JOBID[/TASKID]
Options:
 -h,--help display help message
 -v,--version display version
Arguments:
 JOBID identifier of the job
 TASKID optional identifier of the task
                The default identifier of task is 'task'
```
Identyfikator podawany jest w formacie JOBID[/TASKID], gdzie JOBID to identyfikator eksperymentu zwrócony przez polecenia qcg-sub, TASKID to opcjonalny identyfikator zadania w ramach eksperymentu. W przypadku braku identyfikatora przyjmowany jest domyślny - "task".

Zadania opisane przy pomocy formatu QCG-Simple nie wymagają podawania identyfikatora zadania, wystarczy tylko JOBID.

```
qcg-connect J1363865127610__1345
qcg-connect J1363865127610__1345/task
```
Podłączenie interaktywnej sesji do zadania możliwe jest tylko, gdy zdanie jest wykonywane (stan RUNNING).

### <span id="page-2-1"></span>qcg-info

Wyświetlenie szczegółowej informacji o danym zadaniu, lub zbiorze zadań.

```
Display information about task(s)
usage: qcg-info [-d] [-h] [-v] JOBID[/TASKID] [JOBID[/TASKID]] ...
usage: qcg-client task_info [-d] [-h] [-v] JOBID[/TASKID] [JOBID[/TASKID]] ...
Options:
 -d,--description display user's job description
 -h,--help display help message
  -v,--version display version
Arguments:
 JOBID identifier of the job
 TASKID optional identifier of the task
                The default identifier of task is 'task'
```
Lista zadań podawana jest w formacie JOBID[/TASKID], gdzie JOBID to identyfikator eksperymentu zwrócony przez polecenia qcg-sub, TASKID to opcjonalny identyfikator zadania w ramach eksperymentu. W przypadku braku identyfikatora przyjmowany jest domyślny - "task".

Zadania opisane przy pomocy formatu QCG-Simple nie wymagają podawania identyfikatora zadania, wystarczy tylko JOBID.

Opcjonalny przełącznik -d/--description definiuje czy ma być wyświetlony opis z jakim zlecone zostało zadnie. Domyślnie opis nie jest wyświetlany.

### <span id="page-3-0"></span>qcg-interactive

Polecenie qcg-interactive zastąpione zostało przez [qcg-sub](http://docs.cyfronet.pl#qcg-sub) wywołane z przełącznikiem -I.

```
qcg-sub -I interactive.qcg
```
## <span id="page-3-1"></span>qcg-list

Wyświetlenie listy zadań wraz z informacjami o nich.

```
Display information about tasks
usage: qcg-list [-C <period>] [-c] [-F <format>] [-h] [-n <NOTE>] [-N] [-p <PURGED>] [-R] [-S
       <period>] [-s <status(es)>] [-T <format>] [-t] [-v]
usage: qcg-client get_tasks [-C <period>] [-c] [-F <format>] [-h] [-n <NOTE>] [-N] [-p <PURGED>]
       [-R] [-S <period>] [-s <status(es)>] [-T <format>] [-t] [-v]
Options:
 -C,--changed <period> changed in the period of time
-c,--color Colorize output<br>-F,--format <format> columns format
-F,--format <format>
 -h,--help display help message
 -n,--note <NOTE> list elements with the given note
-N,--no-list do not display list<br>-p,--purged <PURGED> display whether the
                         display whether the working directory is purged or not
                           (PURGED=true|false).
 -R,--report display summary report.
 -S,--submitted <period> submited in the period of time. If the status is defined the default
                           value of the period is 1 day.
 -s,--status <status(es)> status(es) of the job. Lack of this option is equivalent to requesting
                            unterminated activities.
 -T,--time <format> time format
  -t,--truncated display truncated identifiers
  -v,--version display version
```
Polecenie wyświetla listę zadań użytkownika.

Opcja -C/--changed - pozwala określić, że wyświetlone mają być zdania, których status zmienił się w zadanym okresie czasu. W ciągu ostatnich "liczba" dni  $($ "d"), godzin  $($ "h"), minut  $($ "m").

Opcja -c/–color - koloruje zadania zgodnie z ich stanami.

Opcja -F/–format - umożliwia podanie własnego formatu wyświetlanej linia.

Opcja -n/--note - pozwala zawęzić listę zadań do tych posiadających określony opis (note). Możliwe jest podanie wyrażenia zawierającego % oznaczający dowolny ciąg znaków (np. "eksperyment nr %").

Opcja -N/--no-list - powoduje pominięcie wyświetlania listy zadań. Stosowane w połączeniu z opcją -R do wyświetlania tylko statystyk.

Opcja -p/--purged - określa czy wyświetlone mają być zadania, których katalog roboczy został usunięty czy nie.

Opcja -R/--report - powoduje wyświetlenie statystyki zadań.

Opcia -S/--submitted - pozwala określić, że wyświetlone mają być zdania zlecone w zadanym okresie czasu. W ciągu ostatnich "liczba" dni ("d"),  $q$ odzin  $($ "h"), minut  $($ "m").

Opcja -s/--status - pozwala zawęzić listę wyświetlanych zadań do zadań w danym stanie. Możliwe jest podanie wielu stanów rozdzielonych przecinkiem.

Opcja -T/--time - definiuje format wyświetlanej daty.

Opcja -t/--truncated - wyświetla listę "przyciętych" identyfikatorów

#### Statusy zadań:

- UNSUBMITTED przetwarzanie zadania wstrzymane z powodu zależności kolejnościowych,
- UNCOMMITED zadanie oczekuje na zatwierdzenie do przetwarzania,
- QUEUED zadanie oczekuje w kolejce na przetwarzanie,
- PREPROCESSING system przygotowuje środowisko uruchomieniowe dla zadania,
- PENDING aplikacja w ramach danego zadania oczekuje na wykonanie w systemie kolejkowym,
- RUNNING aplikacja użytkownika jest wykonywana w ramach zadania,
- STOPPED aplikacja została zakończona, system nie rozpoczął jeszcze czynności związanych z kopiowaniem wyników i czyszczeniem środowiska wykonawczego,
- POSTPROCESSING system wykonuje akcje mające na calu zakończenie zadania: kopiuje pliki/katalogi wynikowe, czyści środowisko wykonawcze, etc.,
- FINISHED zadanie zostało zakończone,
- FAILED błąd przetwarzania zadania,
- CANCELED zadanie anulowane przez użytkownika.

Dla wygody użytkowników zamiast listy stanów możliwe jest podanie zdefiniowanych stałych:

- all zadania we wszystkich stanach,
- terminated zadania zakończone (FINISHED,FAILED,CANCELED)
- unterminated zadania niezakończone (UNSUBMITED,UNCOMMITED,QUEUED,PREPROCESSING,PENDING,RUNNING,STOPPED, POSTPROCESSING).

Przełącznik -R włacza wyświetlenie reportu przedstawiającego liczbę zadań w każdym stanie.

```
qcg-list 
qcg-list -S 1d
qcg-list -s failed
qcg-list -S 1d -s all -R
```
#### Format wyświetlania dat

Użytkownik może zdefiniować przy wywołaniu polecenia lub w pliku konfiguracyjnym własny format wyświetlania dat.

- YY rok (4 cyfry)
- yy rok (2 cyfry)
- $\bullet$  m miesiąc (01-12)
- B nazwa miesiąca
- b skrócona nazwa miesiąca
- A nazwa dnia tygodnia
- a skrócona nazwa dnia tygodnia
- $\bullet$  d dzień (01-31)
- $\bullet$  e dzień (1-31)
- $\bullet$  H godzina (00-23)
- $\bullet$  k godzina (0-23)
- 
- $\bullet$  M minuty (00-59)
- $\bullet$  S sekundy (00-59)

Domyślny format: "dd.MM.yy HH:mm"

#### Format wyświetlania kolumn:

Użytkownik może zdefiniować własny format wyświetlanych linii podając ciąg tekstowy definiujący ten format poprzez opcję polecenia lub plik konfiguracyjny).

W formacie użytkownik podaje kolumny, ich rozmiary i sposób wyrównywania wg następującego schematu:

%[-]<WIDTH><COLUMN\_ID> [ %[-]<WIDTH><COLUMN\_ID> ] ...

#### gdzie:

- % obowiązkowy znak rozpoczynający definicję kolumny
- opcjonalny znak "minus" określający wyrównywanie do lewej
- WIDTH czerokość pola w znakach. Szerszy tekst będzie przycinany do tej szerokości.
- COLUMN\_ID identyfikator kolumny (patrz tabela poniżej).

Domyślny format: "%-22I %-20N %-15T %-15X %-15E %-16S %-8H %-5F %-20D"

### Wyświetlane kolumny:

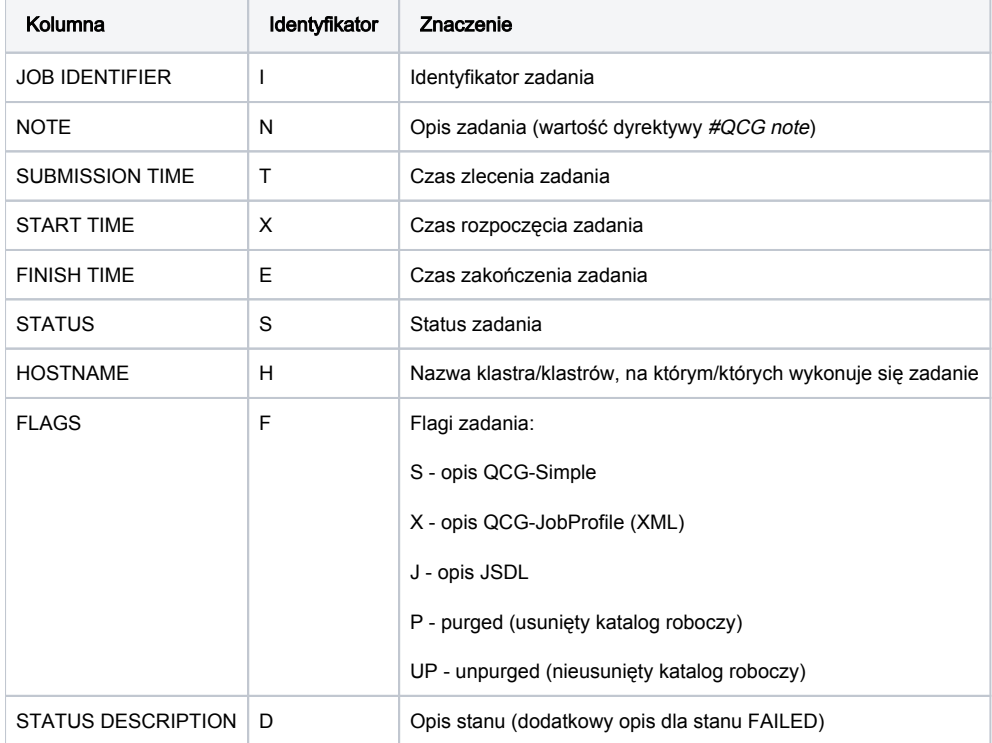

#### Przykładowe wywołanie.

qcg-list -F "%-22I %-20N %-15T %-15X %-15E %-16S %-8H %-5F %-20D" -T "dd.MM.yy HH:mm"

## <span id="page-5-0"></span>qcg-peek

Podgląd plku wyjściowego zadania.

```
Peek the output file(s)
usage: qcg-peek [-c <NUMBER>] [-f <FILE>] [-h] [-v] JOBID[/TASKID] [JOBID[/TASKID]] ...
usage: qcg-client peek_output [-c <NUMBER>] [-f <FILE>] [-h] [-v] JOBID[/TASKID] [JOBID[/TASKID]] ...
Options:
 -c,--characters <NUMBER> number of characters
 -f,--file <FILE> file to peek
 -h,--help display help message
 -v,--version display version
Arguments:
 JOBID identifier of the job
 TASKID optional identifier of the task
               The default identifier of task is 'task'
```
Polecenie umożliwią podgląd pliku wyjściowego dla zadania, lub sbioru zadań.

Lista zadań podawana jest w formacie JOBID[/TASKID], gdzie JOBID to identyfikator eksperymentu zwrócony przez polecenia qcg-sub, TASKID to opcjonalny identyfikator zadania w ramach eksperymentu. W przypadku braku identyfikatora przyjmowany jest domyślny - "task".

Zadania opisane przy pomocy formatu QCG-Simple nie wymagają podawania identyfikatora zadania, wystarczy tylko JOBID.

Opcjonalny przełącznik -f/--file definiuje plik do podejrzenia. Lokalizacja brana jest względem katalogu roboczego zadania. Domyślnie polecenie pozwala wyświetlić zawartość stdout i stderr.

Opcjonalny przełącznik -c/--characters pozwala określić liczbę znaków jaka ma być wyświetlona.

```
qcg-peek J1363865127610__1345
qcg-peek -f output.txt J1363865127610__1345
qcg-peek -f output.txt -c 1000 J1363865127610__1345
```
## <span id="page-6-0"></span>qcg-proxy

Utworzenie certyfikatu proxy użytkownika.

```
Create user proxy
usage: proxy_init [-h] [-v]
Options:
 -h,--help display help message
 -v,--version display version
```
## <span id="page-6-1"></span>qcg-refetch

Ponowne pobrani plików wyjściowych aplikacji

```
Refetch output files
usage: qcg-refetch [-h] [-v] JOBID[/TASKID] [JOBID[/TASKID]] ...
usage: qcg-client stage_out [-h] [-v] JOBID[/TASKID] [JOBID[/TASKID]] ...
Options:
 -h,--help display help message
 -v,--version display version
Arguments:
 JOBID identifier of the job
 TASKID optional identifier of the task
                The default identifier of task is 'task'
```
Lista zadań podawana jest w formacie JOBID[/TASKID], gdzie JOBID to identyfikator eksperymentu zwrócony przez polecenia qcg-sub, TASKID to opcjonalny identyfikator zadania w ramach eksperymentu. W przypadku braku indentyfikatora przyjnowany jest domyślny - "task".

Zadania opisane przy pomocy formatu QCG-Simple nie wymagają podawania identyfikatora zadania, wystarczy tylko JOBID.

```
qcg-refetch J1363865127610__1345
qcg-refetch J1363865127610__1345/task
```
## <span id="page-7-0"></span>qcg-refresh\_proxy

Odświeżenie certyfikatu proxy danego zadnia.

Z każdym zleconym zadaniem związany jest certyfikat proxy użytkowniaka przekazywany do systemu w momencie zlecenia zadania. Każdy taki certyfikat proxy ma określony czas ważności.

W przypadku utraty ważności certyfikatu proxy danego zadania system nie będzie w stanie automatcznie dokonać transferu plików wyjściowych. Niemożliwe też będzie podłączenie się do zadania przy pomocy polecenia [qcg-connect.](https://docs.cyfronet.pl/pages/viewpage.action?pageId=10059895#Poleceniaqcg-*-qcg-connect)

Czas ważności ceryfikatu danego zadania wyświetlany jest przez polecenia [qcg-info.](https://docs.cyfronet.pl/pages/viewpage.action?pageId=10059895#Poleceniaqcg-*-qcg-info)

```
Refresh proxy for the given job(s)
usage: qcg-client refresh_proxy [-h] [-v] JOBID [JOBID] ...
Options:
 -h,--help display help message
 -v,--version display version
Arguments:
 JOBID identifier of the job
```
## <span id="page-7-1"></span>qcg-resources

Polecenie wyświętlające informacje o zasobach dostępnych poprzez infrastrukturę QCG

```
plgpiontek@client:~$ qcg-resources -
h 
Privides information about controlled 
resources 
usage: qcg-client resources [-a <show_hidden>] [-h] [-m] [-n <PROPERTIES>] [-Q] [-q] [-
R 
      <RESOURCES>] [-s] [-u] [-V] [-
v] 
Options:
 -a,--applications <show_hidden> print information about applications
 -h,--help display help message
 -m,--modules print information about modules
 -n,--nodes <PROPERTIES> print information about nodes
 -Q,--quiet quiet mode
 -q,--queues print information about queues
 -R,--resources <RESOURCES> List of comma separated names of resources
 -s,--summary print summary information about the resource
 -u,--users print information about users
 -V,--version display version
 -v,--vos print information about vos
```
## <span id="page-8-0"></span>qcg-resub

Ponowne zlecenie zadania do wykonania na infrastrukturze QCG na podstawie opisu innego wcześniej zleconego zadania. Zdanie do ponownego zlecenia określane jest poprzez podanie jego identyfikatora.

```
Resubmit job(s)
usage: qcg-client resubmit_job [-h] [-v] JOBID [JOBID] ...
usage: qcg-resub [-h] [-v] JOBID [JOBID] ...
Options:
 -h,--help display help message
 -v,--version display version
Arguments:
 JOBID identifier of the job
```
## <span id="page-8-1"></span>qcg-sub

Zlecenie zadania do wykonania na infrastrukturze QCG zgodnie z podanym opisem.

Rekomendowanym formatem opisu zadania jest format [QCG-Simple.](https://docs.cyfronet.pl/pages/viewpage.action?pageId=10059904)ന

```
Submit job(s) to the OCG infrastructure
usage: qcg-sub [-D <DIRECTIVE>] [-h] [-I] [-J | -S | -X] [-R <NUMBER>] [-v] FILE [FILE] ...
usage: qcg-client submit_job [-D <DIRECTIVE>] [-h] [-I] [-J | -S | -X] [-R <NUMBER>] [-v] FILE [FILE] ...
Options:
-D,--directive <DIRECTIVE> adds #QCG directives to the description -h.--help display help message
                            display help message
 -I,--interactive Interactive mode
 -J,--jsdl JSDL dialect
-R, --repeat <NUMBER> repeat submission (only for testing)<br>-S.--simple 0CG Simple dialect
                            QCG Simple dialect
 -v,--version display version
 -X,--xml QCG XML dialect
```
Jako argumenty polecenie przyjmuje listę scieżek do plików zawierających opisy zadań.

qsg-sub akceptuje zadania opisane w jednym z nastepująch formatów: QCG-Simple (-S/--simple), QCG-JobProfile (-X/--xml) oraz JSDL (-J/--jsdl). Domyślnym formatem jest QCG-Simple (-S/--simple).

Zlecenie zadania interaktywnego wymaga podania przełącznika -I. W przypadku zlecenia zadania interaktywnego mozliwe jest podanie tylko jednego opisu zadania.

Przełącznik -R/--repeat umożliwia n-krotne zlecenie tego samego zadania. Każde zadanie ma ustawianą zmienną środowiskową QCG\_TASK\_INDEX kolejną wartość od 0 do n-1.

Przełącznik -D/--directive pozwala na definiowanie dyrektyw (oddzielonych znakiem średnika) poza plikiem opisu zadania. Przydatne jest to, gdy np. chcemy zlecać jeden opis zadania modyfikując pewne dyrektywy. W takim przypadku opcja -D pozwala na uniknięcie konieczności modyfikowania pliku przed każdym zleceniem.

```
qcg-sub experiment.qcg
qcg-sub -S file1.qcg file2.qcg file3.qcg
qcg-sub -D "host=bem;walltime=PT10M" cfd.qcg
```
WAŻNE: Korzystając z polecenia qcg-sub można zlecić wykonanie dowolnej interaktywnej tekstowej aplikacji. Służy do tego przełącznik -I/--interactive.

Szczególnie częstym i użytecznym przypadkiem jest interaktywne uruchomienie konsoli poleceń umożliwiające np. kompilację oprogramowani na klastrze, do którego nie ma dostępu poprzez SSH.

W opisie zadania dla interaktywnego uruchomienia konsoli poleceń wystarczy podać nazwę klastra, na którym ma sie uruchomić konsola oraz podać scieżkę do preferowanego interpretera poleceń (np. bash).

```
#QCG host=inula.man.poznan.pl
```
/bin/bash

ന

W opisie zadania interaktywnego można korzystać również z innych dyrektyw QCG celem podania np. wymagań zasobowych dla zadania interaktywnego.

qcg-sub -I interactive.qcg

Możliwe jest pominięcie dyrektywy #QCG host w opisie zadania i podanie jej jako argument polecenia qcg-sub

```
qcg-sub -I -D "host=inula" interactive.qcg
```
## <span id="page-9-0"></span>Rezerwowanie zasobów i kontrola rezerwacji

#### <span id="page-9-1"></span>qcg-rcancel

Anulowanie rezerwacji zasobów.

```
Cancel reservation(s)
usage: qcg-rcancel [-h] [-v] RESID [RESID] ...
usage: qcg-client cancel_reservation [-h] [-v] RESID [RESID] ...
Options:
 -h,--help display help message
  -v,--version display version
Arguments:
 RESID identifier of the reservation
```
Argumentem polecenia jest lista identyfikatorów rezerwacji.

```
qcg-rcancel R1363180788689_RESERVATION_0172
qcg-rcancel R1363180788689_RESERVATION_0172 R1363252044299__9086
```
## <span id="page-10-0"></span>qcg-reserve

Rezerwacja zasobów zgodnie z podanym opisem.

Rekomendowanym formatem opisu zadania jest format [QCG-Simple.](https://docs.cyfronet.pl/pages/viewpage.action?pageId=10059904)

Dyrektywy QCG związane z rezerwacją zasobów: [deadline](https://docs.cyfronet.pl/pages/viewpage.action?pageId=10059904#Formatopisuzada%C5%84-deadline), [host,](https://docs.cyfronet.pl/pages/viewpage.action?pageId=10059904#Formatopisuzada%C5%84-host) [not-after,](https://docs.cyfronet.pl/pages/viewpage.action?pageId=10059904#Formatopisuzada%C5%84-not-after) [not-before,](https://docs.cyfronet.pl/pages/viewpage.action?pageId=10059904#Formatopisuzada%C5%84-not-before) [walltime](https://docs.cyfronet.pl/pages/viewpage.action?pageId=10059904#Formatopisuzada%C5%84-walltime), [use-reservation](https://docs.cyfronet.pl/pages/viewpage.action?pageId=10059904#Formatopisuzada%C5%84-use-reservation), [reservation](https://docs.cyfronet.pl/pages/viewpage.action?pageId=10059904#Formatopisuzada%C5%84-reservation), [procs.](https://docs.cyfronet.pl/pages/viewpage.action?pageId=10059904#Formatopisuzada%C5%84-procs)

```
Create reservation(s)
usage: qcg-reserve [-h] [-J ]-S [-X] [-v] FILE [FILE] ...
usage: qcg-client create_reservation [-h] [-J \t -S \t -X] [-v] FILE [FILE] ...
Options:
 -h,--help display help message
 -J,--jsdl JSDL dialect
 -S,--simple QCG Simple dialect
 -v,--version display version
 -X,--xml QCG XML dialect
Arguments:
 FILE Path to file with job description
```
Jako argumenty polecenie przyjmuje listę scieżek do plików zawierających opisy zadań.

qsg-reserve akceptuje zadania opisane w jednym z nastepująch formatów: QCG-Simple (-S/--simple), QCG-JobProfile (-X/--xml) oraz JSDL (-J/--jsdl). Domyślnym formatem jest QCG-Simple (-S/--simple).

```
qcg-reserve experiment.qcg
qcg-reserve -S file1.qcg file2.qcg file3.qcg
```
## <span id="page-10-1"></span>qcg-rinfo

Wyświetlenie szczegółowej informacji o danej rezerwacji, lub zbiorze rezerwacji.

```
Display information about the given reservation(s)
usage: qcg-rinfo [-d] [-D] [-h] [-v] RESID [RESID] ...
usage: qcg-client reservation_info [-d] [-D] [-h] [-v] RESID [RESID] ...
Options:
 -d,--description display user's job description
 -D,--qcg_description display QCG job description
 -h,--help display help message
 -v,--version display version
Arguments:
 RESID identifier of the reservation
```
Lista zadań podawana jest w formacie JOBID[/TASKID], gdzie JOBID to identyfikator eksperymentu zwrócony przez polecenia qcg-sub, TASKID to opcjonalny identyfikator zadania w ramach eksperymentu. W przypadku braku indentyfikatora przyjnowany jest domyślny - "task".

Zadania opisane przy pomocy formatu QCG-Simple nie wymagają podawania identyfikatora zadania, wystarczy tylko JOBID.

Opcjonalny przełącznik -d/--description definiuje czy ma być wyświetlony opis z jakim zlecone zostało zadnie. Domyślnie opis nie jest wyświetlany.

Przełącznik -D/--qcg\_description definiuje czy ma być wyświetlony opis w formacie QCG JobProfile.

### <span id="page-11-0"></span>qcg-rlist

Wyświetlenie listy rezerwacji wraz z informacjami o nich.

Display information about reservations

```
usage: qcg-rlist [-C <period>] [-c] [-F <format>] [-h] [-n <NOTE>] [-N] [-R] [-S <period>] [-s <status(es)
>] [-T <format>] [-t] [-v]
usage: qcg-client get_reservations [-C <period>] [-c] [-F <format>] [-h] [-n <NOTE>] [-N] [-R] [-S
<period>] [-s <status(es)>] [-T <format>] [-t] [-v]
Options:
  -C,--changed <period> changed in the period of time
 -c,--color Colorize output
 -F,--format <format> columns format
 -h,--help display help message
 -n,--note <NOTE> list elements with the given note
 -N,--no-list do not display list
 -R,--report display summary report.
  -S,--submitted <period> submited in the period of time. If the status is defined the default value of 
the period is 1 day.
 -s,--status <status(es)> status(es) of the job. Lack of this option is equivalent to requesting 
unterminated activities.
 -T,--time <format> time format
 -t,--truncated display truncated identifiers
  -v,--version display version
```
Polecenie wyświetla listę rezerwacji użytkownika.

Opcja -C/--changed - pozwala określić, że wyświetlone mają być rezerwacje, których status zmienił się w zadanym okresie czasu. W ciągu ostatnich "liczba" dni ("d"), godzin ("h"), minut ("m").

Opcja -c/–color - koloruje linie zgodnie ze stanem rezerwacji

Opcja -F/–format - własny format wyświetlania lini

Opcja -n/--note - pozwala zawęzić listę rezerwacji do tych posiadających określony opis (note). Możliwe jest podanie wyrażenia zawierającego % oznaczający dowolny ciąg znaków (np. "eksperyment nr %").

Opcja -N/--no-list - powoduje pominięcie wyświetlania listy rezerwacji. Stosowane w połączeniu z opcją -R do wyświetlania tylko statystyki.

Opcja -R/--report - powoduje wyświetlenie statystyki rezerwacji.

Opcja -S/--submitted - pozwala określić, że wyświetlone mają być rezerwacje zlecone w zadanym okresie czasu. W ciągu ostatnich "liczba" dni ("d"),  $q$ odzin  $($ "h"), minut  $($ "m").

Opcja -s/--status - pozwala zawęzić listę wyświetlanych rezerwacji do tych w danym stanie. Możliwe jest podanie wielu stanów rozdzielonych przecinkiem.

Opcja -T/--time - format wyświetlanego czasu

Opcja -t/--truncated - wyświetlenie listy "przyciętych" identyfikatorów.

#### Statusy rezerwacji:

- SUBMITTED rezerwacje zlecona do wykonania,
- RESERVED zasoby zarezerwowane, rezerwacja nieaktywna,
- ACTIVE rezerwacja aktywna,
- FINISHED rezerwacja zakończona,
- FAILED rezerwacja zakońzona niepowodzeniem,
- CANCELED rezerwacja anulowana.

Dla wygody użytkowników zamiast listy stanów możliwe jest podanie zdefiniowanych stałych:

- all rezerwacje we wszystkich stanach,
- terminated rezerwacje w stanach końcowych (FINISHED,FAILED,CANCELED)
- unterminated rezerwacje niezakończone (SUBMITTED,ACTIVE,RESERVED).

Przełącznik -R włacza wyświetlenie reportu przedstawiającego liczbę rezerwacji w każdym stanie.

```
qcg-rlist 
qcg-rlist -S 1d
qcg-rlist -s failed
qcg-rlist -S 1d -s all -R
```
#### Format wyświetlania dat

Użytkownik może zdefiniować przy wywołaniu polecenia lub w pliku konfiguracyjnym własny format wyświetlania dat.

- YY rok (4 cyfry)
- yy rok (2 cyfry)
- $\bullet$  m miesiąc (01-12)
- B nazwa miesiąca
- b skrócona nazwa miesiąca
- A nazwa dnia tygodnia
- 
- a skrócona nazwa dnia tygodnia
- $\bullet$  d dzień (01-31)
- $\bullet$  e dzień (1-31)
- $\bullet$  H godzina (00-23)
- $\bullet$  k godzina (0-23)
- $\bullet$  M minuty (00-59)
- $\bullet$  S sekundy (00-59)

Domyślny format: "dd.MM.yy HH:mm"

#### Format wyświetlania kolumn:

Użytkownik może zdefiniować własny format wyświetlanych linii podając ciąg tekstowy definiujący ten format poprzez opcję polecenia lub plik konfiguracyjny).

W formacie użytkownik podaje kolumny, ich rozmiary i sposób wyrównywania wg następującego schematu:

%[-]<WIDTH><COLUMN\_ID> [ %[-]<WIDTH><COLUMN\_ID> ] ...

gdzie:

- % obowiązkowy znak rozpoczynający definicję kolumny
- opcjonalny znak "minus" określający wyrównywanie do lewej
- WIDTH czerokość pola w znakach. Szerszy tekst będzie przycinany do tej szerokości.
- COLUMN\_ID identyfikator kolumny (patrz tabela poniżej).

Domyślny format: ""%-22I %-20N %-15T %-15X %-15E %-16S %-8H %-5C %-20D""

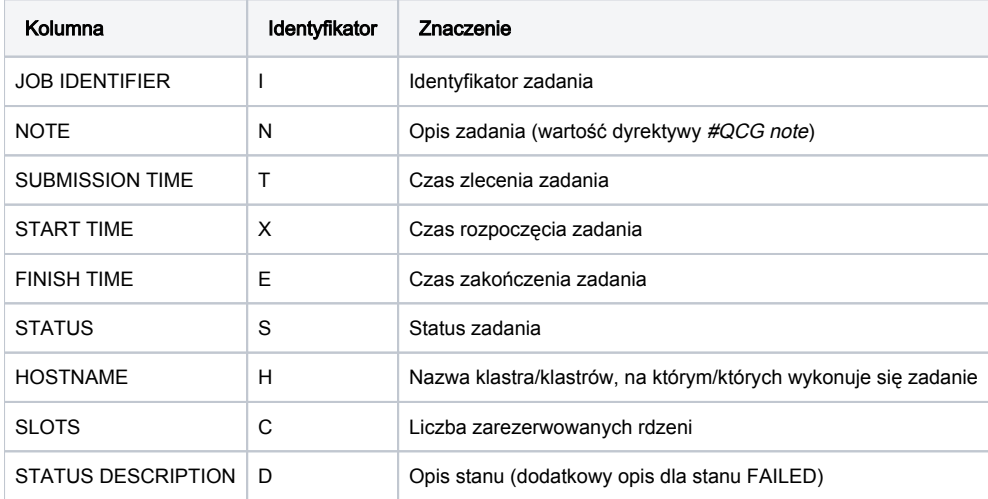

### Przykładowe wywołanie.

qcg-list -F "%-22I %-20N %-15T %-15X %-15E %-16S %-8H %-5F %-20D" -T "dd.MM.yy HH:mm"